## ÖZEL İŞYERİ İLE PERİYODİK KONTROL YETKİLİSİ ARASINDA YAPILACAK PK HİZMET SÖZLEŞMESİ (PK Yetkilisi)

1. İSG-Katip sistemine PK Yetkilisi (Bireysel) olarak giriş yapınız.

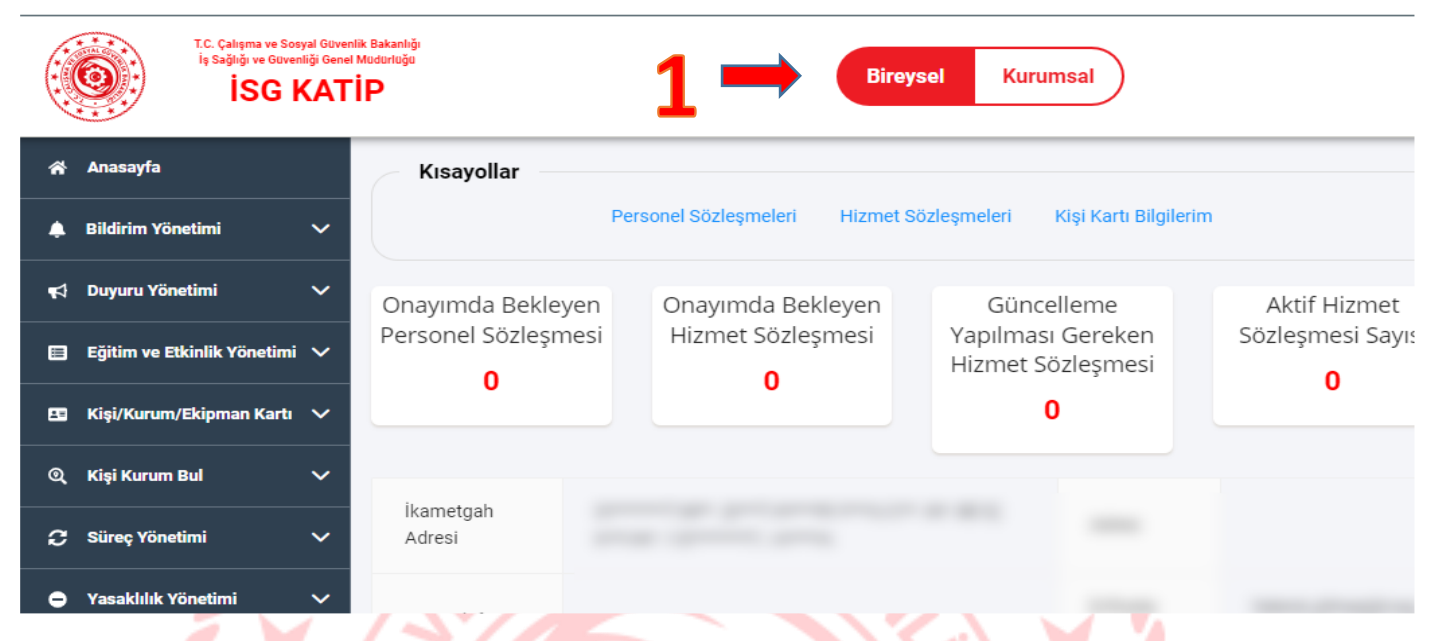

- 2. Açılan Ekranda tarafınıza yapılan sözleşmeler listelenmektedir. Hazır Filtreleri kullanarak sözleşmeleri filtreleyebilirsiniz (Devam Eden, Onay Bekleyen, İptal Edilen vs.)
- 3. Sözleşme ile ilgili işlem yapmak için satırı seçili hale getirip menüden ilgili işlemi seçebilirsiniz.

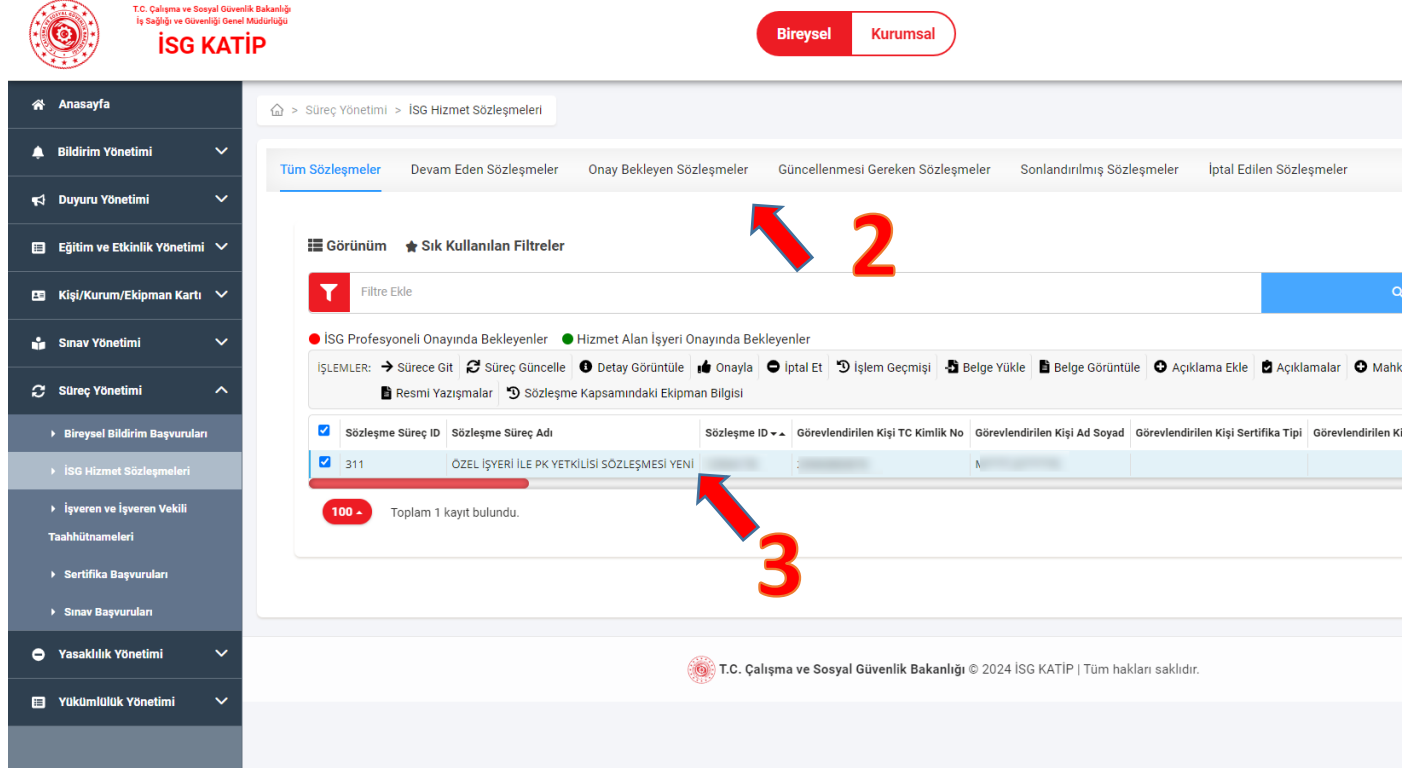

4. Sözleşmeye tabi ekipman gruplarına ait ekipman sayılarını görüntülemek için ilgili sözleşme seçili iken menüden "**Sözleşme Kapsamındaki Ekipman Bilgisi**" butonuna basınız.

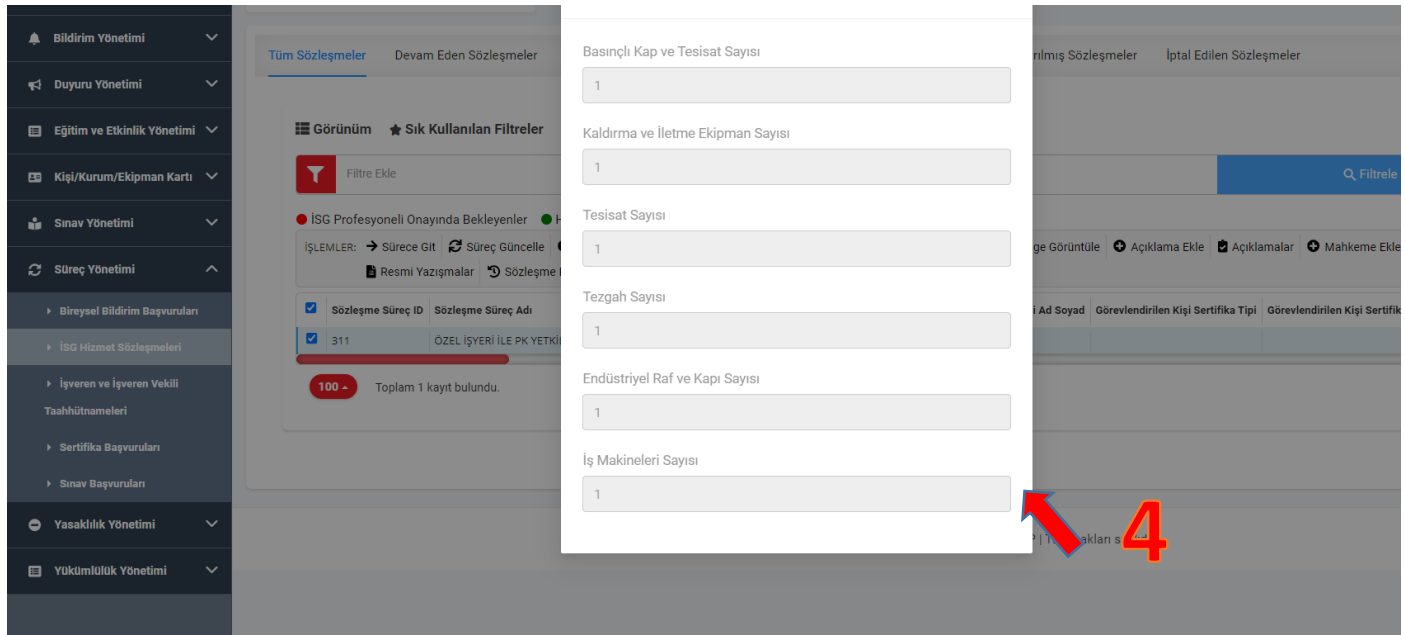

5. Sözleşme onaylama aşamasına geçmek için İlgili Sözleşme kaydı seçili iken menüden "**Sürece Git**" butonuna basınız. Açılan Ekranda bilgilendirme metnini okuyup "**Okudum ve Onaylıyorum**" kutucuğunu işaretleyip **Tamamla** butonuna basarak onay işlemini tamamlayabilirsiniz.

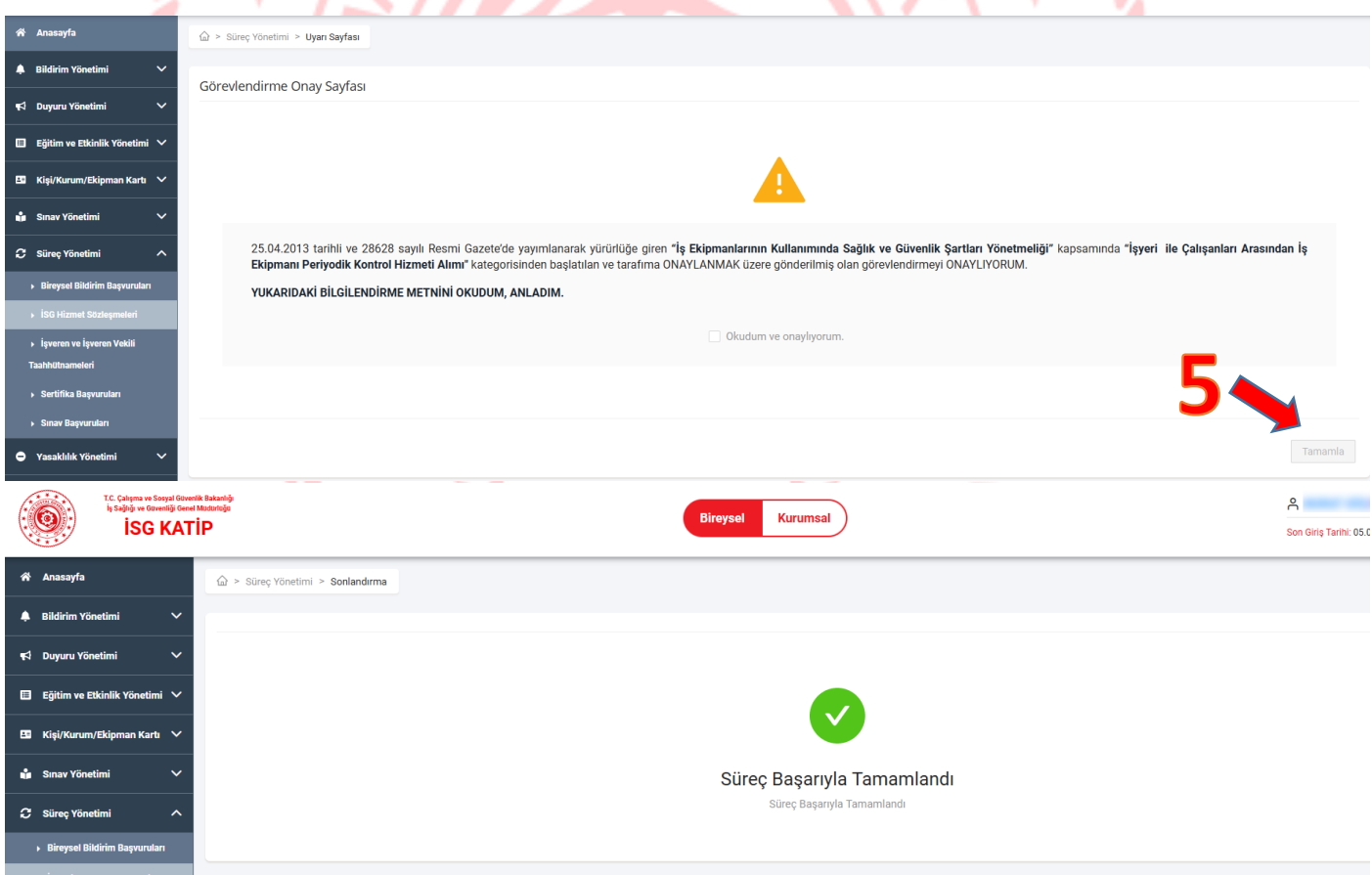

6. Sözleşme onaylandıktan sonra tarafınıza ait tüm sözleşmelerin listelendiği ekrana otomatik olarak geçiş yapılmaktadır. Bu ekranda mevcut sözleşmelerinizin durumunu takip edebilirsiniz.

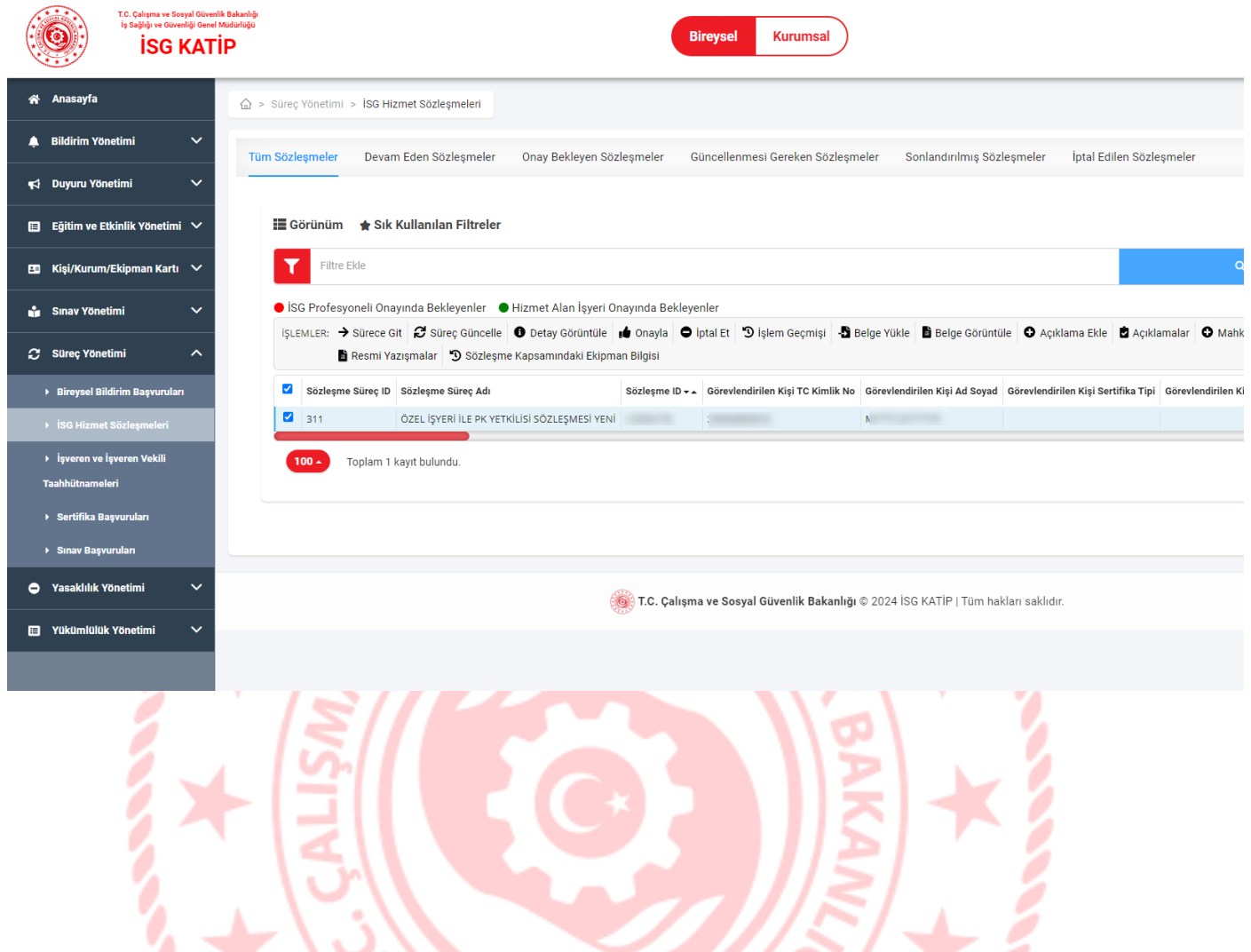

 $\bullet$ 

**Sele**